# 125K-R-USB-D1

### 125Khz EM4100 RFID reader with USB interface

## USB driver installation

#### Remarks :

#### Don't connect the USB reader with the PC when running below auto USB driver setup

[1] insert the USB driver disk to CD-ROM : run the auto setup program from the following path : cd-rom drive :\USB To Virtual Com driver\CP210x\_VCP\_Win2K\_XP\_S2K3.exe windows OS support : 2000 , XP , Vista & 2003 server

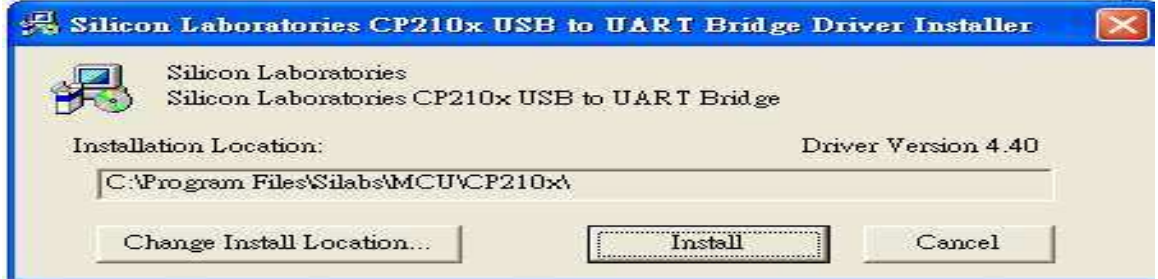

[2] After driver installation  $\rightarrow$  connect the USB reader to the PC's USB port with a USB cable .

Then the PC will find the reader and install the "USB to UART Bridge" driver automatically.

[3] After installation successfully , you will find "CP210xUSB to UART Bridge

Controller (Com3)" as follow message from the control

panel/system/hardware/device manager/port(COM & LPT) .

(may be see other COM port  $#$ , not the COM3 which is depend on your PC's

#### hardware configuration)

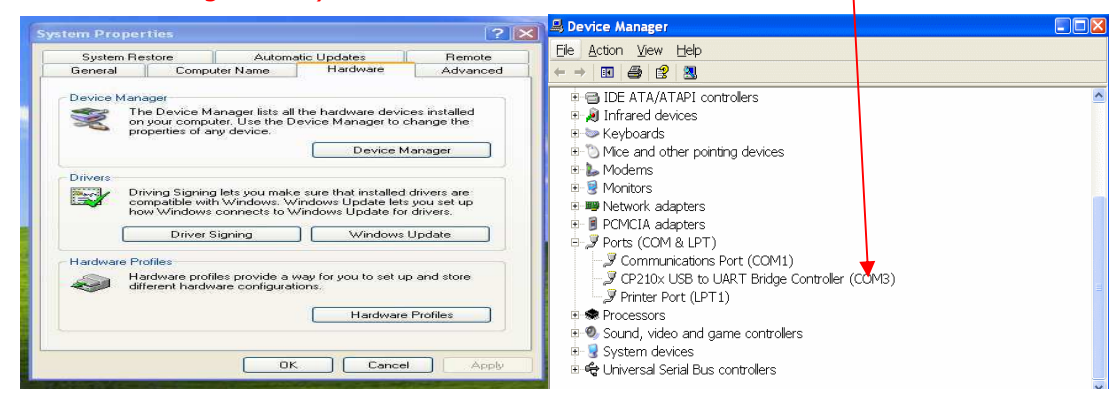

#### Protocol

#### Band Rate : 9600,N,8,1

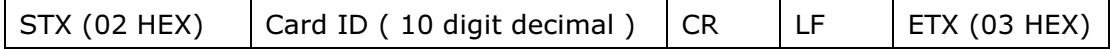

## USB Reader Testing Guide

## Testing Software – Windows XP – Hyper Terminal

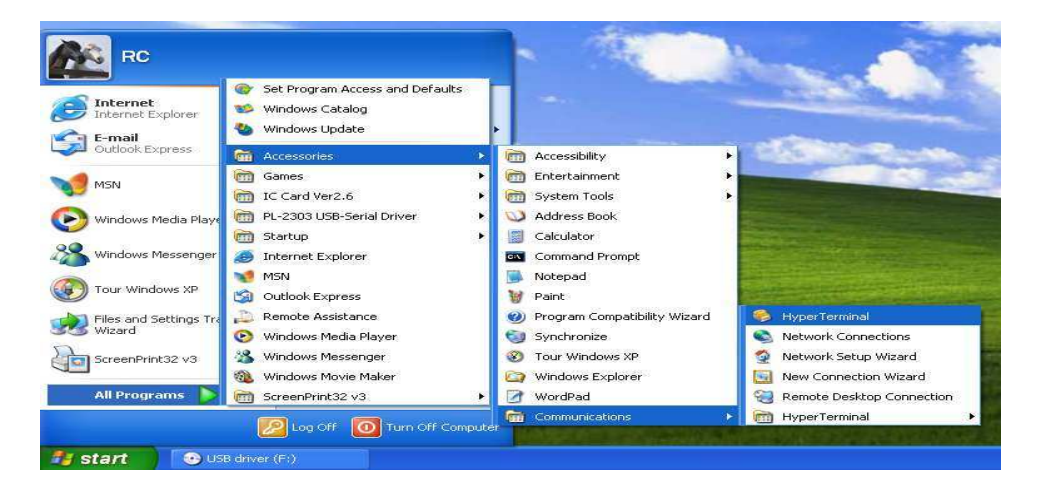

#### Start > all program > accessories > communications > hyper terminal

[1] make sure installed the "USB serial Port " driver as above procedure ;

[2] open Hyper Terminal ;

[3] set the following parameter :

Baud rate : 9600 , N, 8 , 1 / Flow control : None / Telnet Terminal : VT100 COM port number : select the correct "virtual USB serial com port" which is connected with the reader

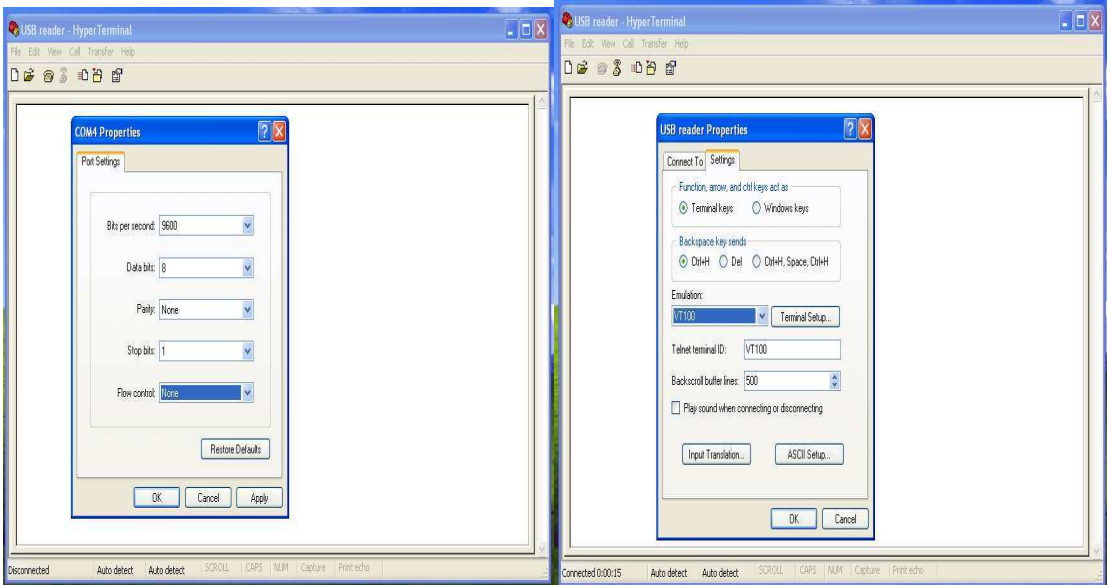

[4] read the RFID tags and the ID will be shown on the screen.